# **Guía para consultar el estatus de un Contenedor**

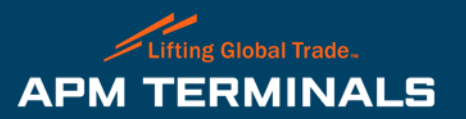

## **¿Cómo consultar el estatus de un Contenedor en Termview?**

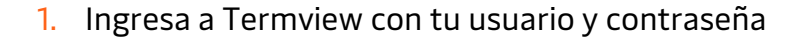

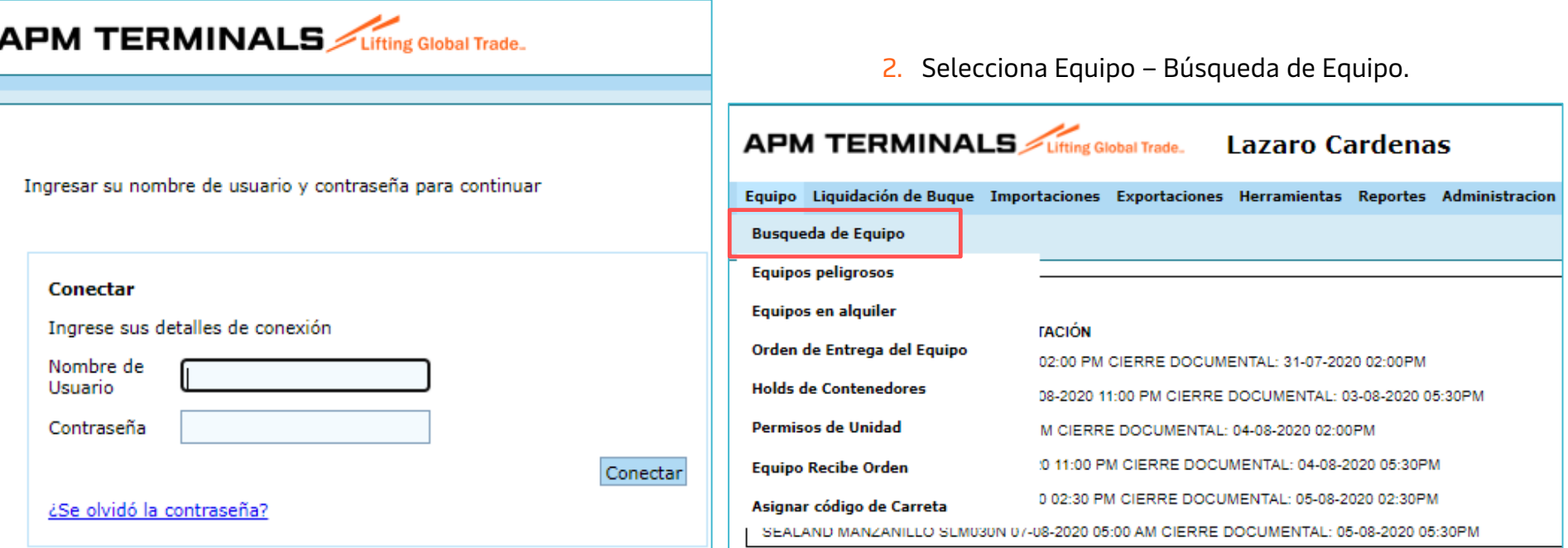

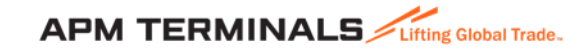

#### **¿Cómo consultar el estatus de un Contenedor en Termview?**

3. Al. Ingresar el Numero de Contenedor y dar clic en Buscar, se mostrarán 5 secciones con la información relacionada al estatus y detalles del contenedor.

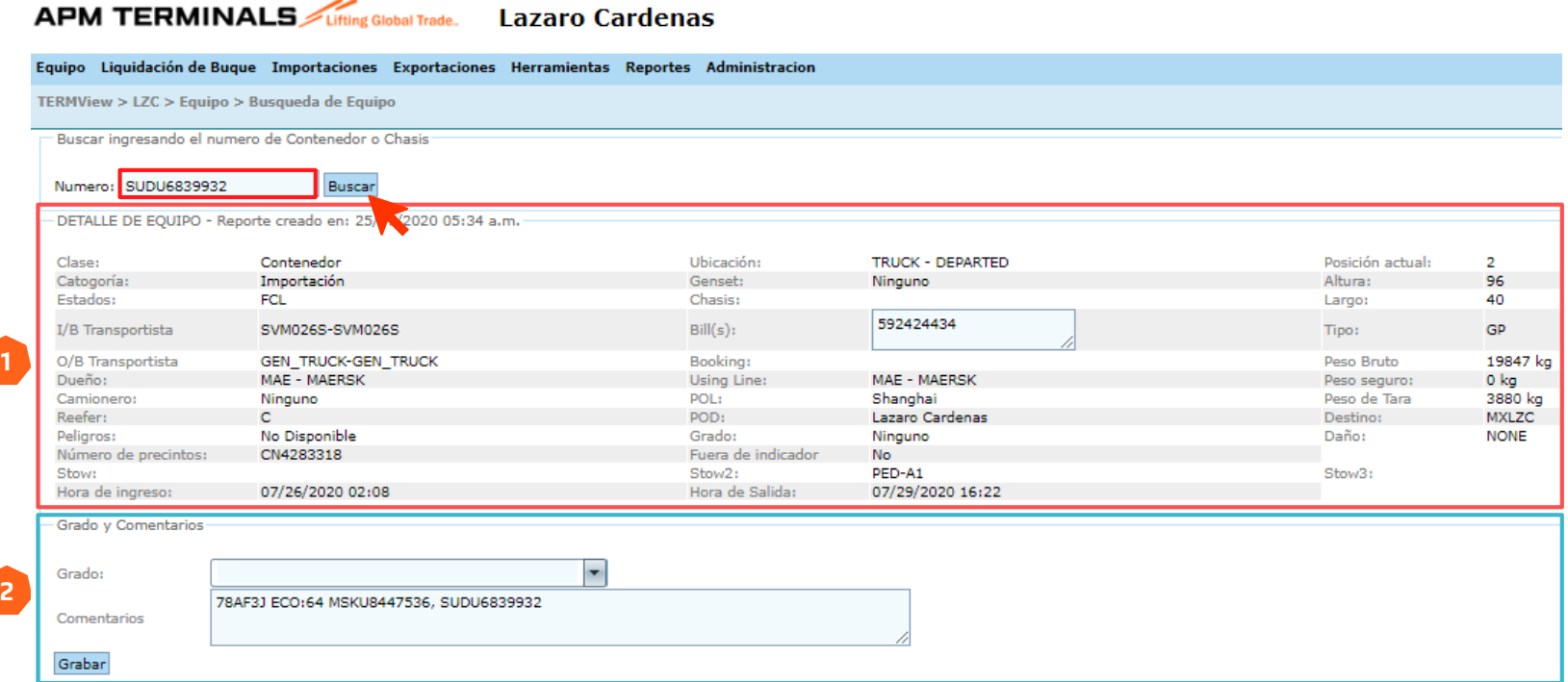

- **1. Detalle de equipo:** Se presentan las características generales de la unidad y el estatus del contenedor en Terminal.
- contenedor. **2. Grado y comentarios:** Es para indicar la clase del contenedor vacío y agregar algún tipo de comentario referente al

### **¿Cómo consultar el estatus de un Contenedor en Termview?**

4. Al. Ingresar el Numero de Contenedor y dar clic en Buscar, se mostrarán 5 secciones con la información relacionada al estatus y detalles del contenedor.

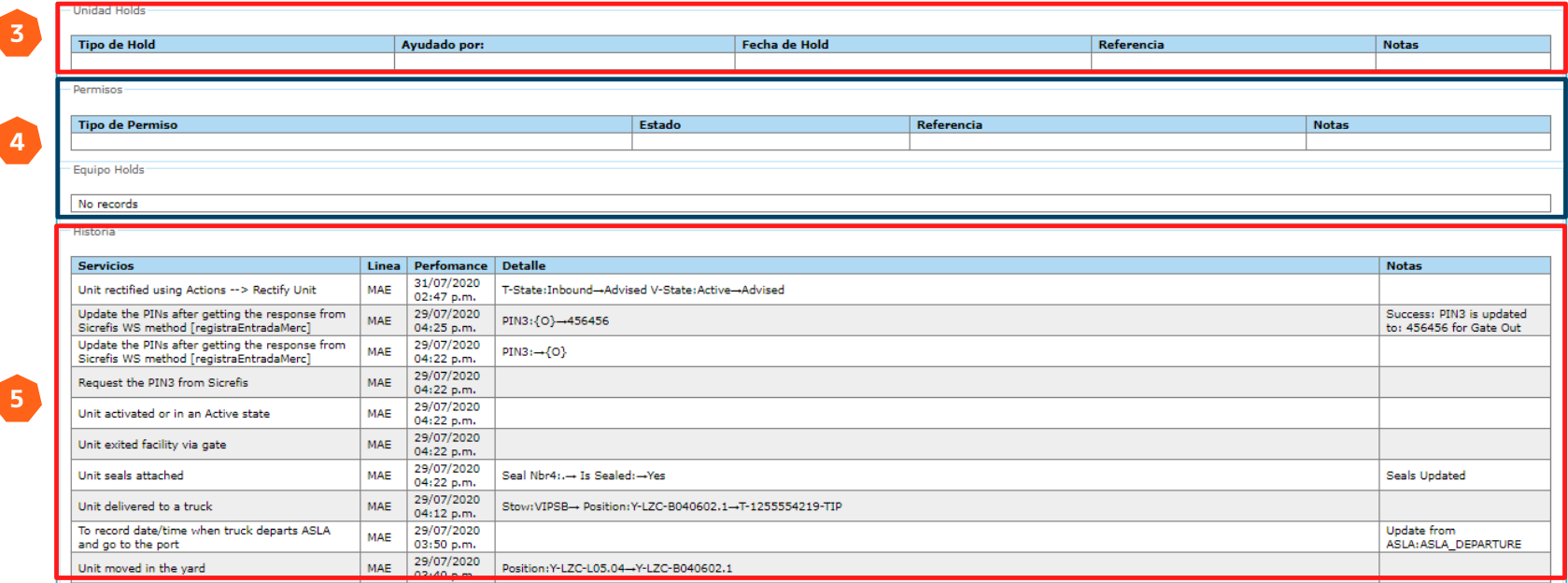

- **3. Unidad holds:** Podrás revisar los candados del contenedor respecto a su liberación, Aduana, Línea Naviera y Terminal.
- **4. Permisos:** Podrás revisar los permisos del contenedor respecto a su liberación, Aduana, Línea Naviera y Terminal.
- **5. Historia:** En el apartado de historia se muestran todos los eventos que ha tenido el contenedor.

#### 5. En la sección de Unidad Holds y Permisos, se mostrarán los tipos de candados y tipos de permisos de la unidad o contenedor buscado.

área de Servicio al cliente, equipo

**f) Road Stop:** este permiso se utiliza para los contenedores de

Terminals si no existe un artículo 15 solicitado por naviera.

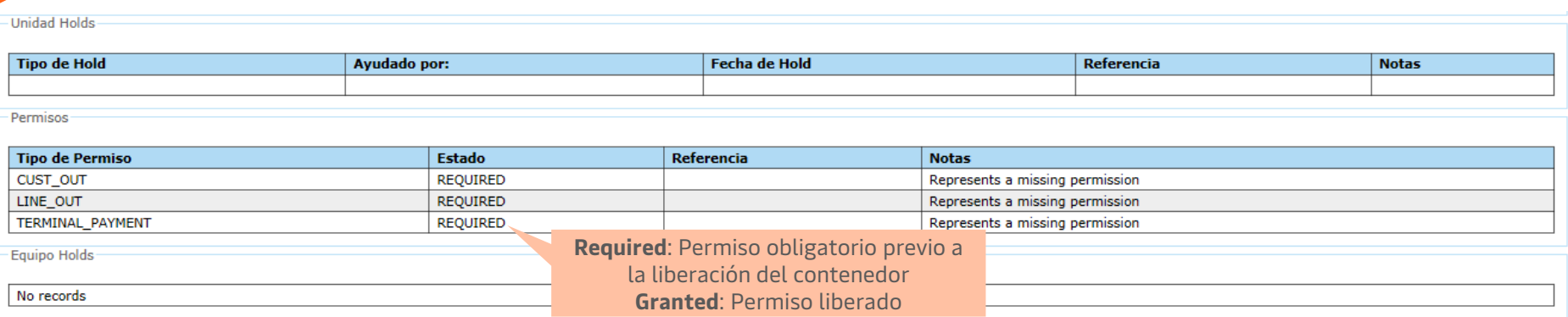

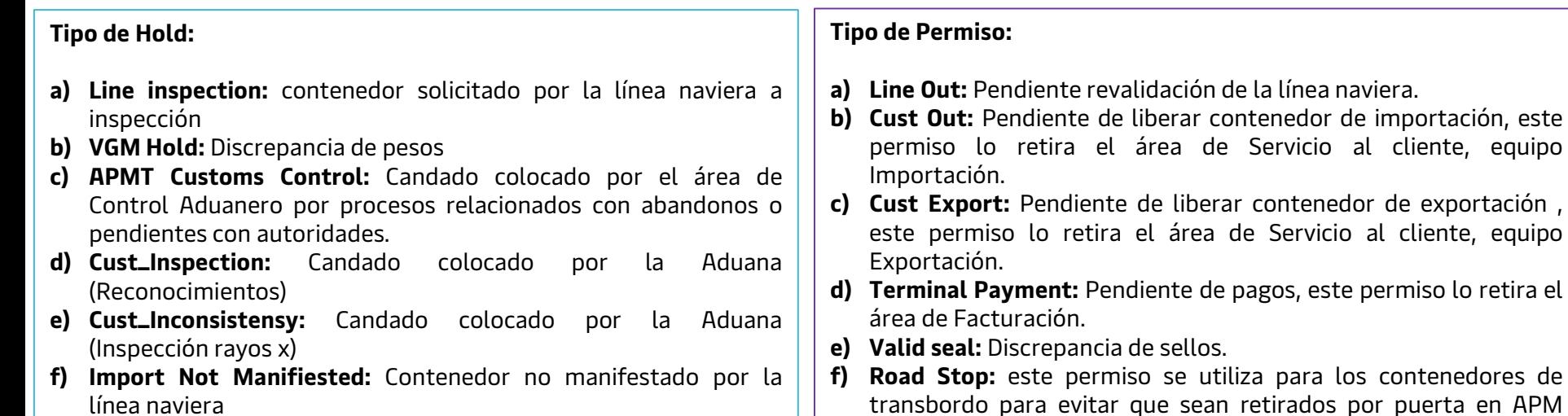

Classification: Internal

#### 6. Eventos relevantes que podrás encontrar en el apartado de **Historia** para contenedores de Importación y Exportación

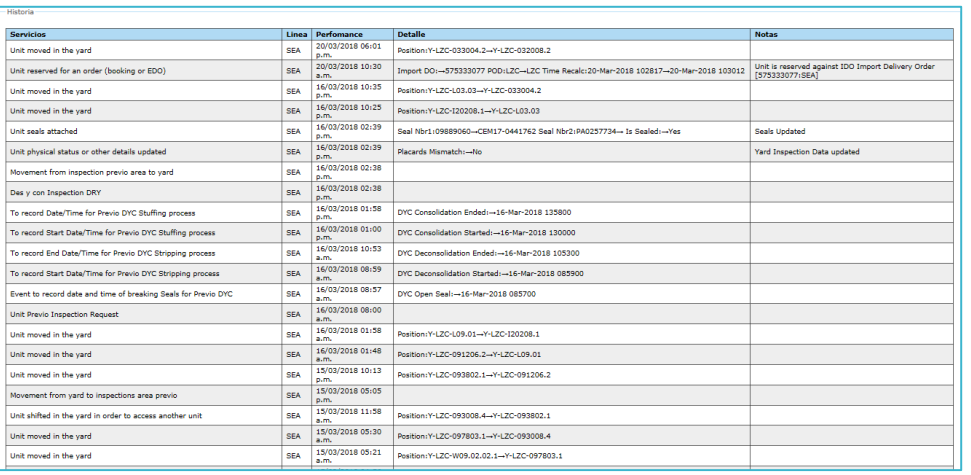

- **a) Descarga del contenedor:** Unit discharged from a vessel
- **b) Ingreso, autorización (liberación) y retiro del recinto de un contenedor:** Update the PINs after getting the response from SICREFIS.
- **c) Programación de previo:** Unit Previo Inspection request.
- **d) Apertura del contenedor cuando tiene servicio previo:** Event to record date and time breaking seals for previo DYC or OC.
- **e) Inicio y Fin de una maniobra durante un previo:** To record date, start or end date for previo DYC Stripping or Stuffing.
- **f) Cambio de modalidad:** Entity to charge container haulage & landside handling", y en detalles, diría Charged to:  $\rightarrow$  CYPORT (Cortado a puerto)  $\rightarrow$  SD (A cuenta de naviera por camión)  $\rightarrow$  CY RAMP (A cuenta de naviera por ferrocarril)
- **g) Registro de camión en el ASLA para cargar un contenedor de importación:** To record date/time when the truck arrives at ASLA for Each Import/Export unit.
- **h) Programado por Kansas:** Spot\_Number:→KCSMOK.
- **i) Cargado a ferrocarril:** Unit Loaded onto a Railcar.
- **j) Retirado por ferrocarril:** Unit exited facility via rail.
- **k) Contenedor cargado a camión**: Unit delivered to a truck.
- **l) Contenedor retirado por camión**: Unit exited facility via gate.
- **m) Contenedor ingresado por camión**: Unit received from a truck.
- **n) Contenedor ingresado por ferrocarril**: Unit discharged from a rail car.
- **o) Rol de buque**: Unit routing changed, y en detalles O/B Dlrd Gen Vessel PLE1803 (..)
- **p) Solicitud de servicio de pesaje realizado**: "Unit VGM Assigned".
- **q) Solicitud de liberación aceptada**: Event to release customs hold.
- **r) Contenedor cargado a buque**: Unit Loaded onto a vessel.
- **s) Contenedor retirado por buque**: Unit exited facility via vessel.

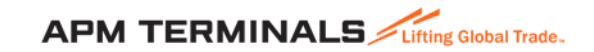

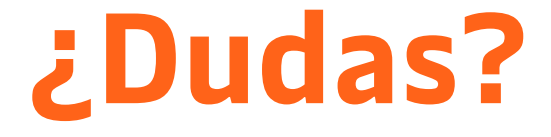

## **¡Comunícate al área de Servicio al Cliente!**

Correo: [service.lzc@apmterminals.com](mailto:service.lzc@apmterminals.com)

Teléfono : 753 54 0 43 00 Extensiones: 4601 a la 4613 Teléfono Directo: 753 54 0 43 60

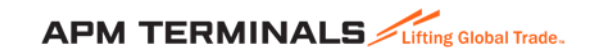

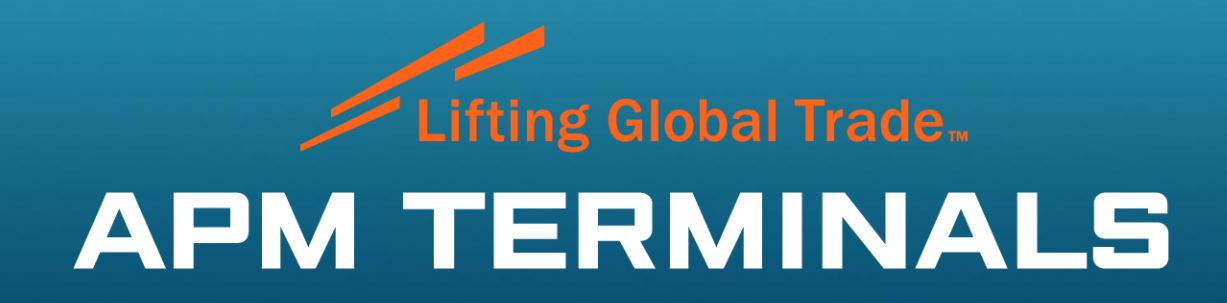